## Details uniLIGHT module 8-Kanal PRO (FW 1.1)

Our 8-channel module offers universal application possibilities in all aspects of model making and can be freely programmed in almost every area. Only a windows PC and our free configuration tool are necessary!

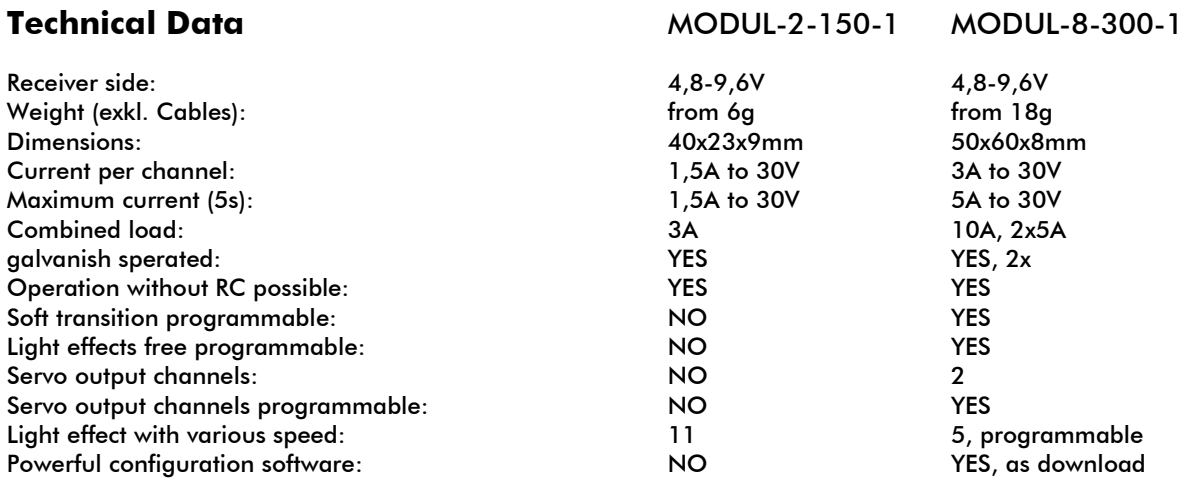

## Connection & programming

The control module is connected to the receiver output which is usually controlled by a 3-stepswitch. With many remote controllers it is possible to have 5 or even 7 steps via mixer, switch assembly or flightphasing. The actual programming is done by our free Windows tool.

Status LED A shows if a light scheme is actually selected and running.

Status **LED B** shows if there is a signal from the receiver and if control is working.

Status **LED USB** displays communication via USB. The

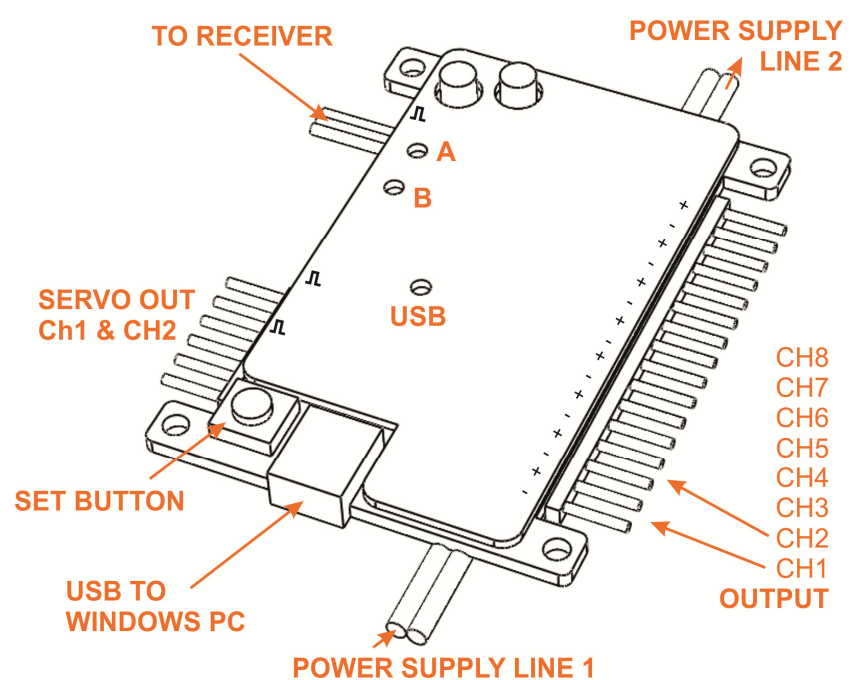

controller can be operated from USB without receiver but does not get live feedback from the receiver system. During normal operation, the complete USB electronic is inactive and does not interfere with the remote control.

The two POWER SUPPLY lines can be operated with different supply voltages and batteries. They are fully galvanically separated like the receiver side. The power stages are only activated by applied voltage supply on the receiver. So, there is no need for an extra switch for the power line. Note that you can combine the positive wire if you want to reduce the amount of wires and connectors.

## Initial Setting

To restore initial setting (RESET) of the **uniLIGHT** module, keep SET key pressed and start the receiver power supply. Keep it pressed for 10 seconds until flashing light transitions into a continuous light -> RESET

## Software & basics

The application can be downloaded on our website www.unilight.at. Follow the link to the 8channel PRO control module. The program is free of charge, allows storage, exchange and configuration of all parameters of the controller. It is very easy to use due to good graphics and very intuitive. With Windows 7&8, there is no special hardware driver disc necessary; it installs itself by the Windows setup function. The program is constantly upgraded and you will be automatically informed about recent updates.

The operating principle reads as follows: up to 5 light patterns (schemes) can be defined separately and saved in the device. It is clearly defined which role each exit plays, how fast they work and what any connected servos are supposed to do. This is easily done by a graphic interface; be it a flashing sequence, permanent light or a simple "full-off", everything is possible! An integrated assistant helps you with the most important functions. Finally, the position of the servo channel decides on which scheme is performed.

Since the software can also be operated only offline without controller module, in usual situation online and offline operation is possible. In online mode, which obviously solely works with connected controller, all current parameters and functions are shown. Programming is done in offline mode. If data change, you are automatically put in turned to offline mode. You can alter data.

Once this process has been done, you can transfer the data with this symbol and test it right away.

If you are satisfied with the new parameters, they will be stored in your controller by pressing the Æ following symbol.

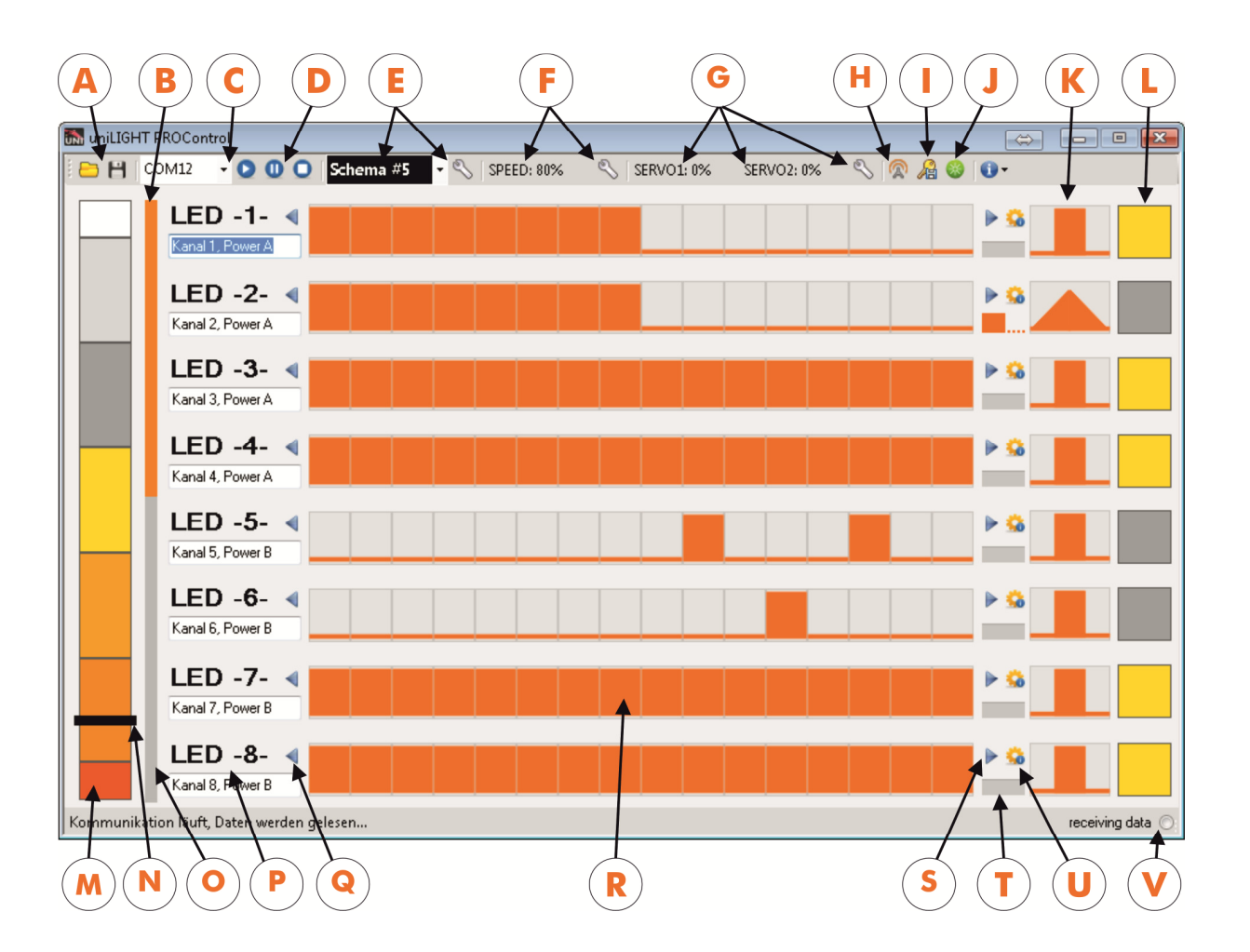

A Opening and saving of the current parameters - Saved data can be shared with friends, our support or stored in other controllers as well.

**B** Marking of Channel 1-4 in the first electric power supply line.

C Selection of communication port - If the correct port is not already found when starting the program, check parameters in the device manager and add the port manually.

D Switch for operating condition; "Play" signifies online, "Pause" means offline mode with connected controller for programming, "Stop" shuts down communication completely.

E Display and selection of the current light scheme - In online mode, the value is changed via your remote control – all dynamically displayed. If you choose another scheme manually, the system goes offline. The offline mode enables the programming functions.

F Speed of signal scheme – In order to change the setting, click on the wrench symbol. Changes are transferred directly after confirmation.

G Servo adjustment - To change the two servo channel settings, click on the wrench symbol beside. Changes are transferred directly after confirmation.

H Transfer of the settings done offline to the controller for testing and trying out.

**I** Stores the data in the controller for later and permanent use.

J Re-Initialization of the controller - Permanently stored data are reloaded, test data (not stored) is deleted.

K Transition settings - You can define the transition speed of each channel. A soft transition can be used as rotation- or alternating light or simply for switching the lights smoothly, thus creating more realism.

L Status display of the lights - They are only displayed correctly if light signal is slowly; serves as control mechanism.

Receiver signal span – As soon as the controller is online, this space is highlighted in colour and displays the servo travel range and the selected light scheme. These areas are changeable with E.

N Servo signal - This bar shows the actual servo position. If the controller is operated without receiver, the bar is not displayed.

- O Marking of channel 5-8 in the second electric power supply line.
- P Possibility to define channel names For better orientation add any description here.
- Q Move-Symbol LEFT Press here to move a signal pattern to the left.
- R Main areas for pattern definition For any changes, simply click with the mouse in this area.
- S Move-Symbol RIGHT Press here to move a signal pattern to the right.

T Asynchronous cycle - Define a light pattern to show up only every second cycle. The signal is detached and looks apparently asynchronous to the other signals.

U Assistant - Click on assistance for the light pattern design. Create, change, move or copy whole patterns and schemes with one single click.

V This dots start flashing when data are actually received from the controller, meaning successful communication.